# intratene

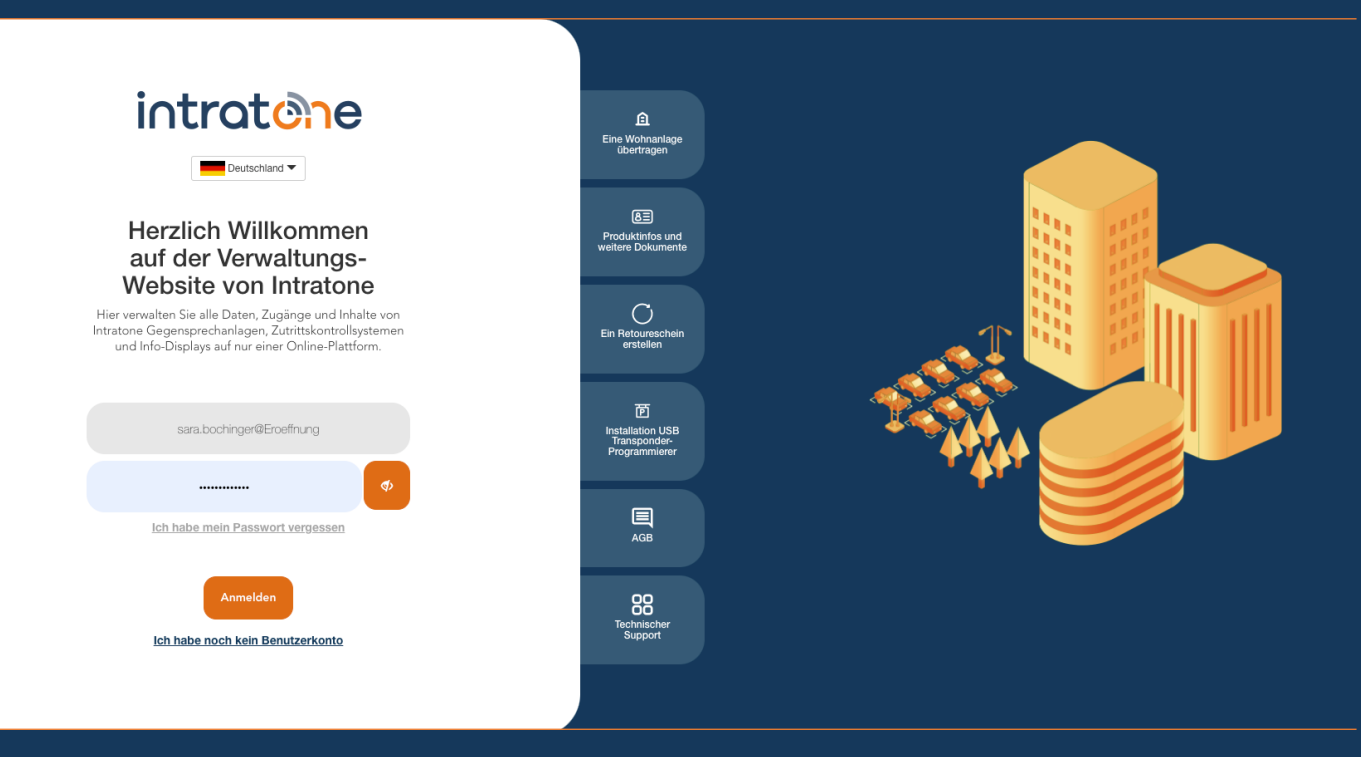

## **Mobile Key hinzufügen Anleitung Verwaltungswebseite**

### **Mobile Key hinzufügen**

**Anleitung Verwatungswebseite**

Wenn Sie die Funktion des mobilen Schlüssels nutzen möchten, beachten Sie bitte:

Diese Funktion dient dazu, z.B. eine Schranke aus der Ferne zu öffnen, indem die Sim-Karte nach der Registrierung auf der Intratone-Verwaltungswebsite angewählt wird. Daher sind Sie auf Ihr eigenes Telefon und Ihren Netzbetreiber angewiesen, um diese Funktion zu nutzen.

Wenn Sie Folgendes verwenden, kann dies Ihre Erfahrung mit dieser Funktion beeinträchtigen:

Unterdrückte Nummern werden vom System nicht erkannt.

Wenn Ihr Netzbetreiber es Ihnen nicht erlaubt, internationale Nummern oder französische Telefonnummern anzurufen, funktioniert diese Funktion möglicherweise nicht. Bitte setzen Sie sich mit ihm in Verbindung, um dies zu ändern.

Wenn Sie einen "sekundären" SIM-Anbieter wie SKY mobile, Tesco, ASDA mobile oder Giff Gaff usw. verwenden, funktioniert die Funktion möglicherweise nicht. Bitte setzen Sie sich mit diesen Anbietern in Verbindung, um dies zu klären.

#### Was empfiehlt Intratone?

Prüfen Sie mit dem Endnutzer, ob er die SIM-Karten in den Intratone-Produkten anrufen kann.

Stellen Sie zur Sicherheit Transponder, Handsender oder Code Tastatur für diese Situation bereit.

Die mobile Schlüsselfunktion wurde als Nebenfunktion zum Öffnen eines Eingangs/Einfahrt entwickelt.

Die Hauptfunktion, um einen Eingang zu öffnen, sind Transponder, Handsender oder die Code Tastatur.

Intratone rät dringend, die Intratone Transponder, Handsender oder die Code Tastatur als Hauptfunktion zu verwenden. Intratone empfiehlt die Verwendung des mobilen Schlüssels als Backup-Funktion.

Die Funktion des mobilen Schlüssels hängt vom Mobilfunknetz ab, über das Intratone keine Kontrolle hat und für das es nicht verantwortlich ist. Bitte bedenken Sie dies, wenn Sie diese Funktion nutzen möchten.

**Anleitung Verwaltungswebseite**

Schritt 1: Melden Sie sich in Ihr Konto auf Intratone.info an und klicken Sie oben in der Menüleiste auf "Meine Wohnanlagen".

Schritt 2: Wählen Sie die Wohnanlage aus, für die Sie einen Transponder oder einen Handsender erstellen möchten (wenn Sie noch keine Wohnanlage haben, müssen Sie eine erstellen, ebenso wie die Zugänge).

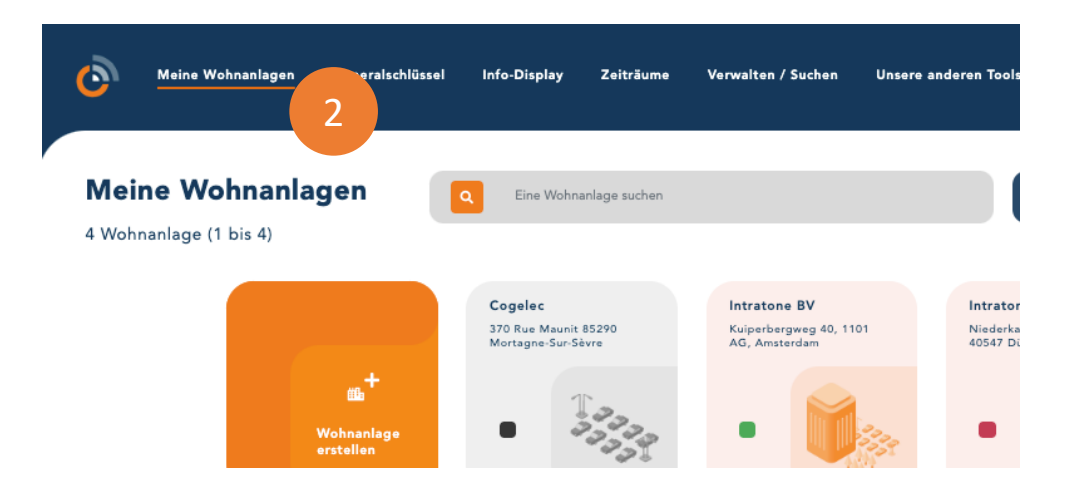

Schritt 3: Klicken Sie auf die Wohnung, für die Sie einen Transponder erstellen möchten.

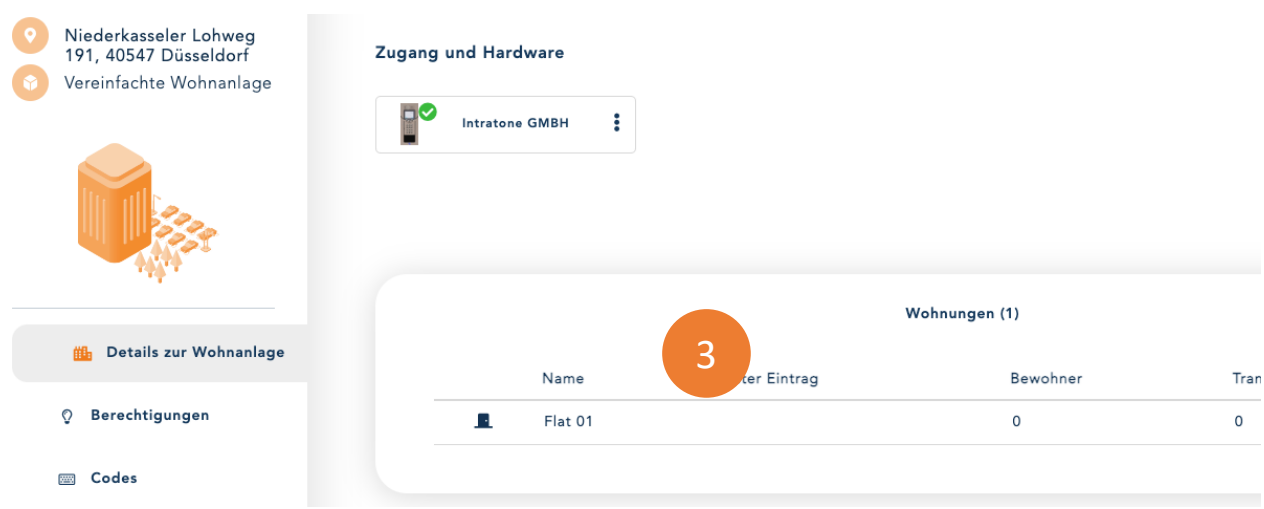

### **Mobile Key hinzufügen**

#### intratene

**Anleitung Verwaltungswebseite**

#### Schritt 4: Klicken Sie auf "Erstellen"

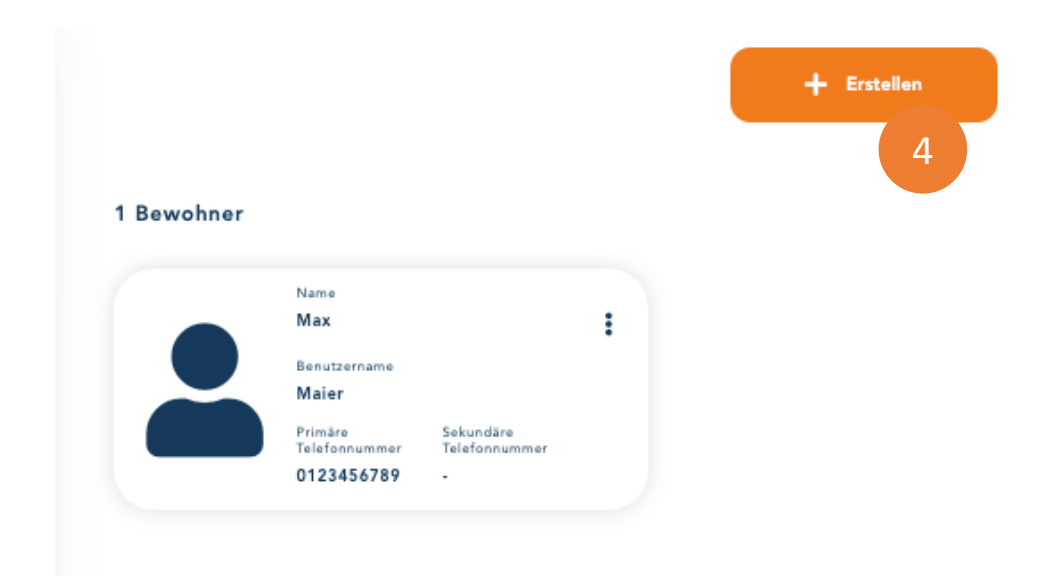

#### Schritt 5: Unter der Option "CLEMOBIL erstellen", klicken Sie auf "Erstellen".

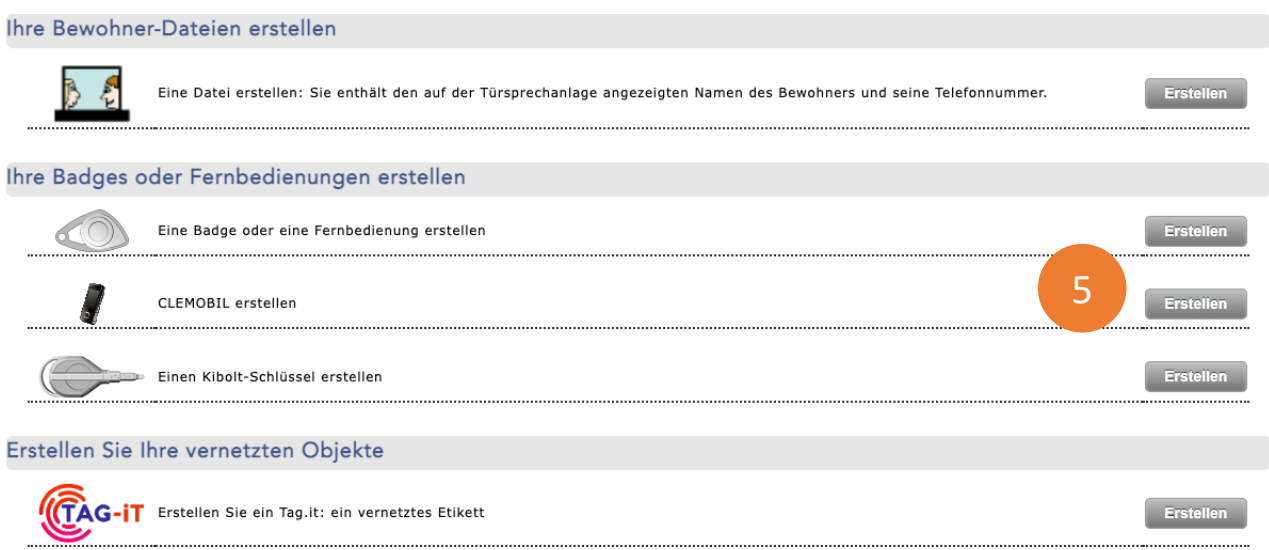

support@intratone.de | Intratone.de | 0211 601 770 70

### **Mobile Key hinzufügen**

intratene

**Anleitung Verwaltungswebseite**

Schritt 6: Geben Sie die Nummer des Mobiltelefons ein, das für den mobilen Schlüssel verwendet werden soll.

Schritt 7: Wählen Sie die Berechtigung. Wenn Sie keine Berechtigung erstellt haben, klicken Sie in der Dropdown-Liste auf "-Wahl der Zugänge-".

Schritt 8: Wählen Sie ein zuvor erstelltes Zeitfenster zu, um einen bestimmten Vorgang zu bestimmten Zeiten festzulegen.

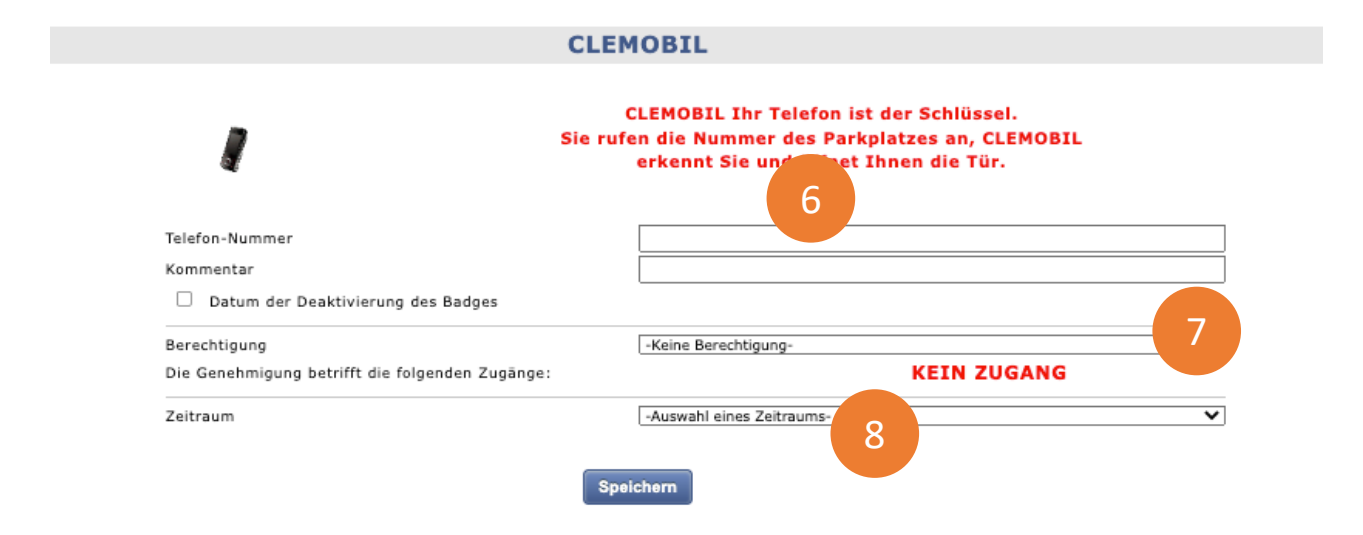